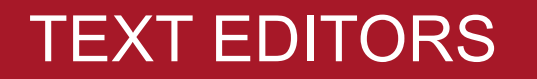

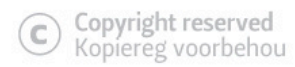

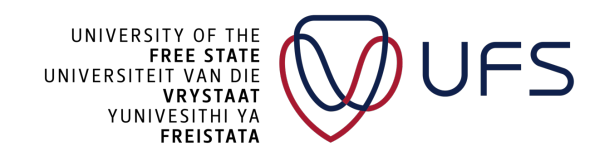

# TEXT EDITORS

- Most common: nano and vi
- nano
	- More "user friendly"
		- Easy to use
- vi
	- By default, installed on most distributions
	- Advanced
	- Powerful
	- Released in 1976

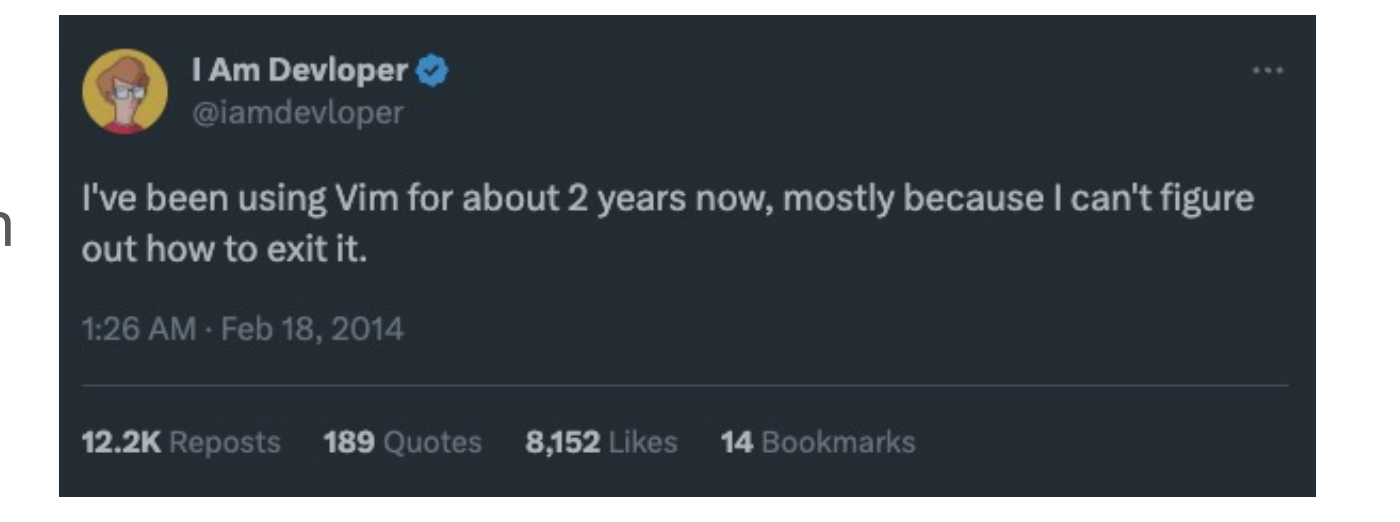

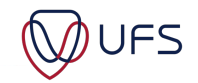

#### NANO

GNU nano 5.6.1

Help

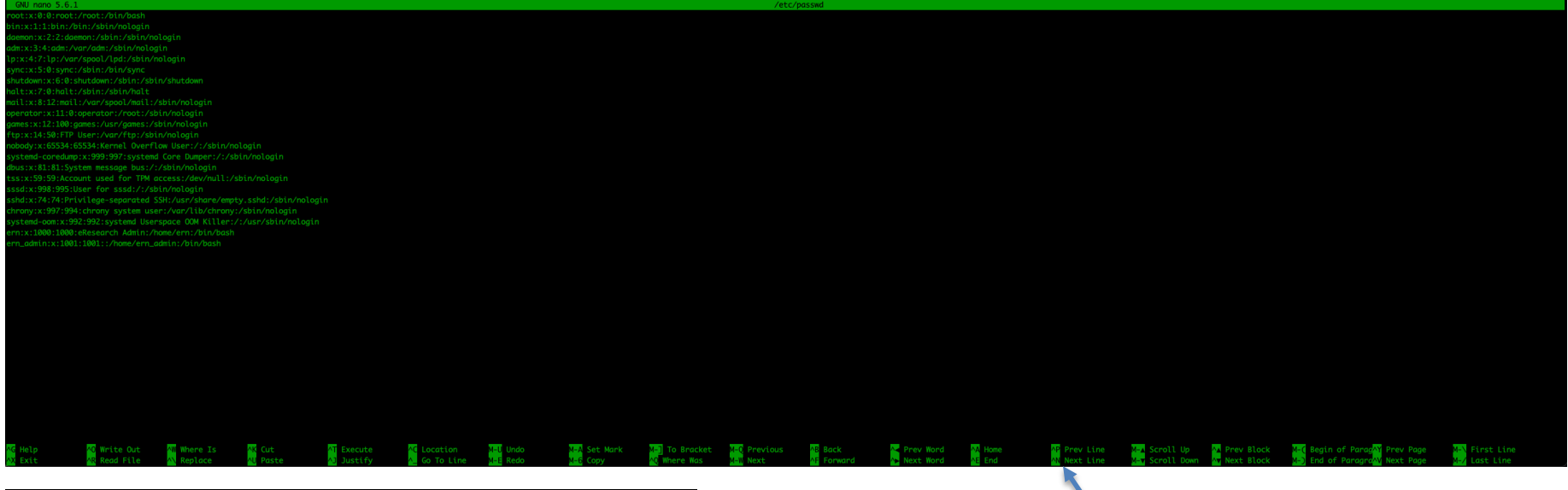

oot:x:0:0:root:/root:/bin/bash in:x:1:1:bin:/bin:/sbin/nologin dm:x:3:4:adm:/var/adm:/sbin/nologin p:x:4:7:lp:/var/spool/lpd:/sbin/nologin ync:x:5:0:sync:/sbin:/bin/sync ail:x:8:12:mail:/var/spool/mail:/sbin/nologin erator:x:11:0:operator:/root:/sbin/nologin ames:x:12:100:games:/usr/games:/sbin/nologin tp:x:14:50:FTP User:/var/ftp:/sbin/nologin obody:x:65534:65534:Kernel Overflow User:/:/sbin/nologin ystemd-coredump:x:999:997:systemd Core Dumper:/:/sbin/nologin bus:x:81:81:System message bus:/:/sbin/nologin ss:x:59:59:Account used for TPM access:/dev/null:/sbin/nologin ssd:x:998:995:User for sssd:/:/sbin/nologin shd:x:74:74:Privilege-separated SSH:/usr/share/empty.sshd:/sbin/nologin hrony:x:997:994:chrony system user:/var/lib/chrony:/sbin/nologin ystemd-oom:x:992:992:systemd Userspace OOM Killer:/:/usr/sbin/nologin rn:x:1000:1000:eResearch Admin:/home/ern:/bin/bash rn\_admin:x:1001:1001::/home/ern\_admin:/bin/bash

AC Write Out AW Where Is AK Cut

**lead File** 

**AT Execute** 

Justify

Paste

**AC** Location

Go To Line

/etc/passwo

38 Options

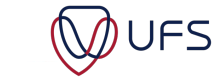

12 Options

### NANO FILE MANAGEMENT

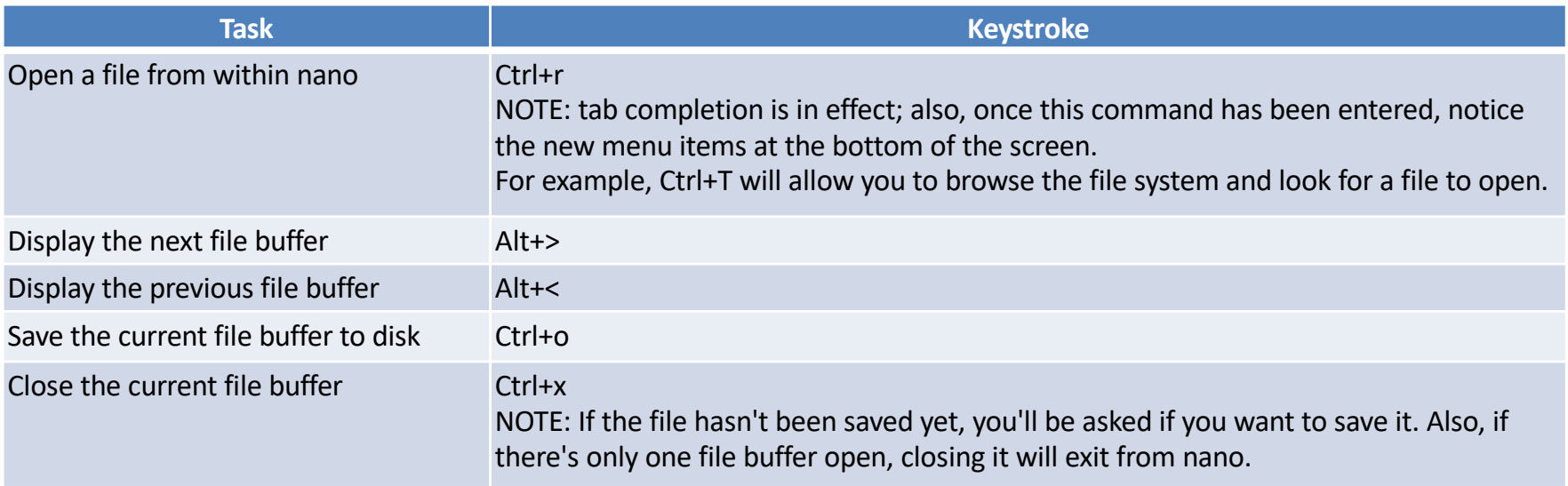

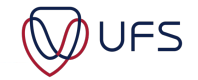

## NANO COPY AND PASTE

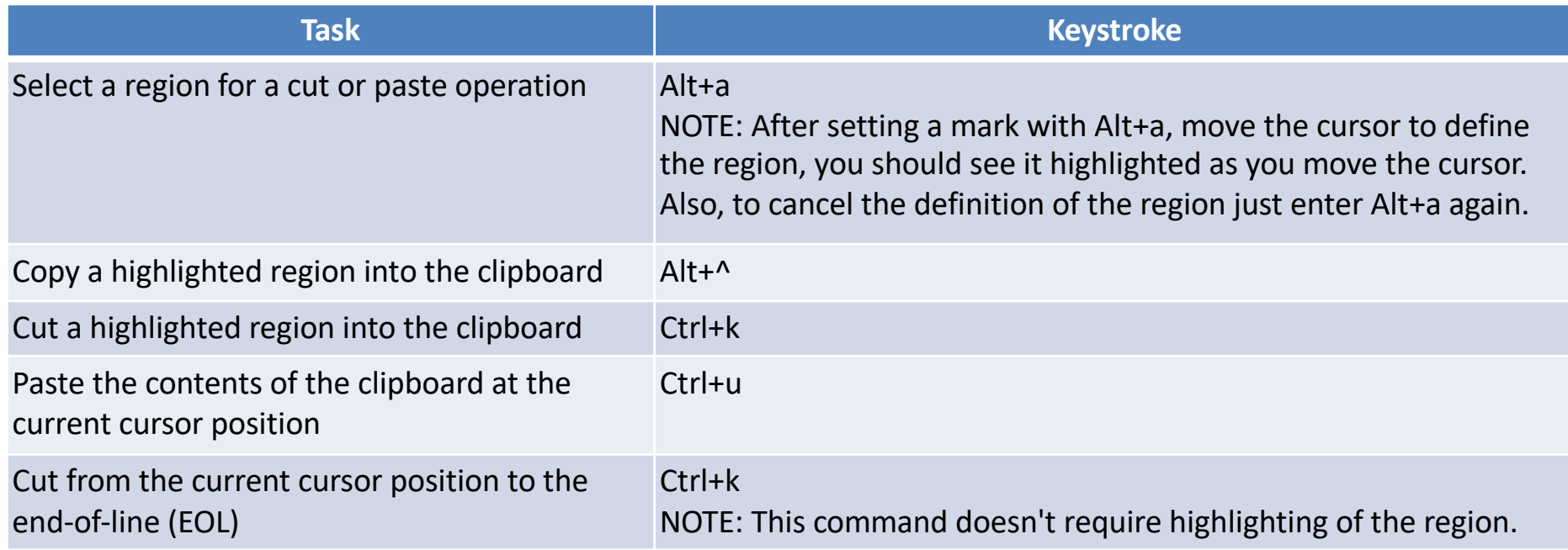

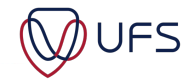

## NANO NAVIGATION

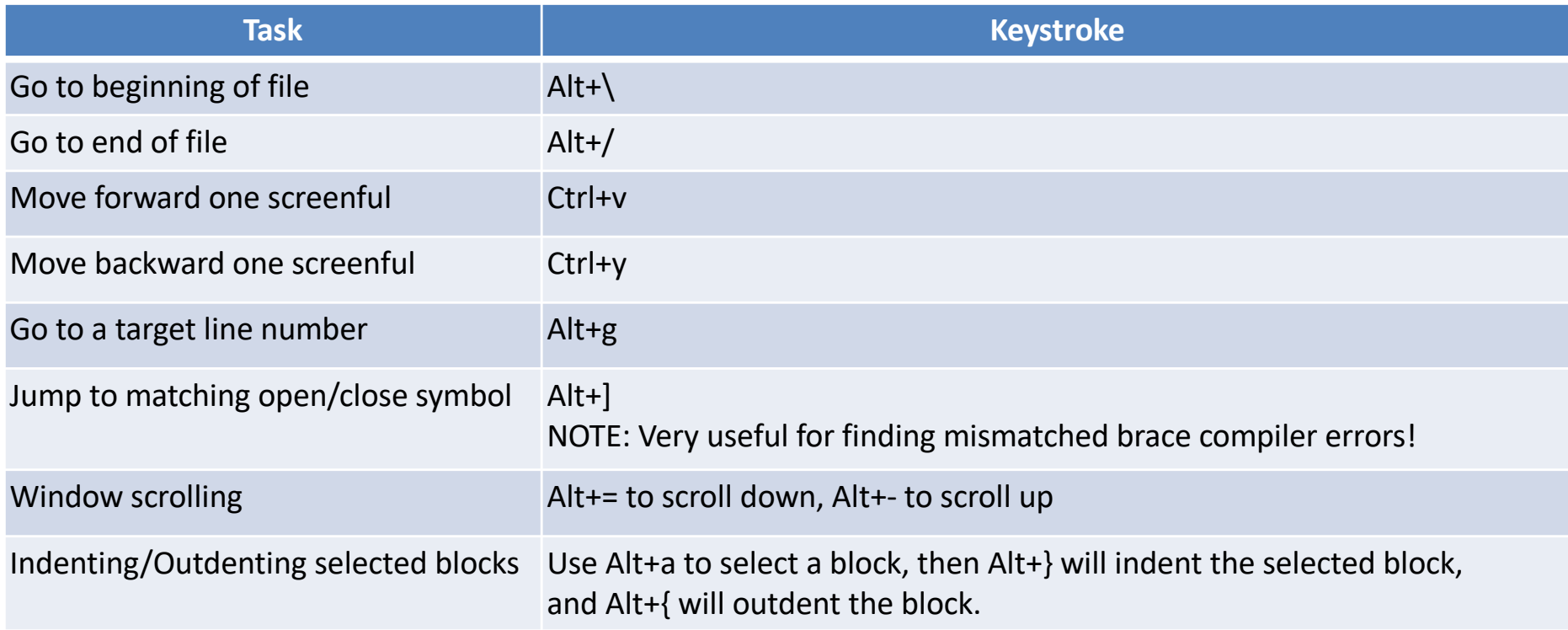

oot:x:0:0:root:/root:/bin/bash bin:x:1:1:bin:/bin:/sbin/nologin daemon:x:2:2:daemon:/sbin:/sbin/nologin adm:x:3:4:adm:/var/adm:/sbin/nologin lp:x:4:7:lp:/var/spool/lpd:/sbin/nologin sync:x:5:0:sync:/sbin:/bin/sync shutdown:x:6:0:shutdown:/sbin:/sbin/shutdown halt:x:7:0:halt:/sbin:/sbin/halt mail:x:8:12:mail:/var/spool/mail:/sbin/nologin operator:x:11:0:operator:/root:/sbin/nologin games:x:12:100:games:/usr/games:/sbin/nologin ftp:x:14:50:FTP User:/var/ftp:/sbin/nologin nobody:x:65534:65534:Kernel Overflow User:/:/sbin/nologin systemd-coredump:x:999:997:systemd Core Dumper:/:/sbin/nologin dbus:x:81:81:System message bus:/:/sbin/nologin tss:x:59:59:Account used for TPM access:/dev/null:/sbin/nologin sssd:x:998:995:User for sssd:/:/sbin/nologin sshd:x:74:74:Privilege-separated SSH:/usr/share/empty.sshd:/sbin/nologin chrony:x:997:994: chrony system user:/var/lib/chrony:/sbin/nologin systemd-oom:x:992:992:systemd Userspace 00M Killer:/:/usr/sbin/nologin ern:x:1000:1000:eResearch Admin:/home/ern:/bin/bash ern\_admin:x:1001:1001::/home/ern\_admin:/bin/bash /etc/passwd" 22L, 1064B All  $1,1$ 

### vi MODES

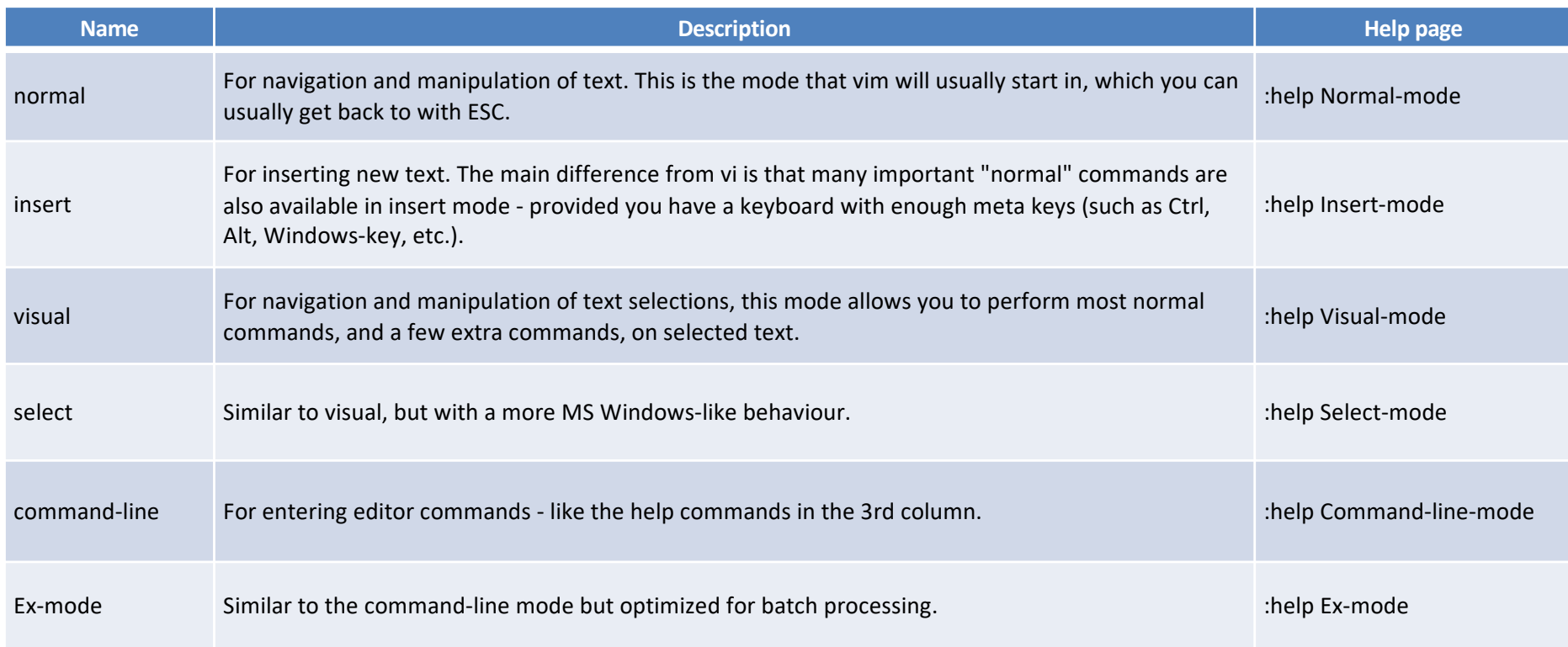

Visual Line mode: Shift+V Visual Block mode: Ctrl+V

https://en.wikibooks.org/wiki/Learning\_the\_vi\_Editor/Vim/Modes

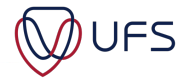

#### **Vi & Vim CHEAT SHEET 101**

Press **ESC** (escape key) to get into the Vi command mode. You will need to press the **RETURN** key to execute a command starting with the character colon "**:**", slash "**/**", or question mark "**?**". Use **CTRL+c** to cancel a command, the dot "**.**" to repeat your last command, and "**:!cm d**" to execute a shell command named cmd.

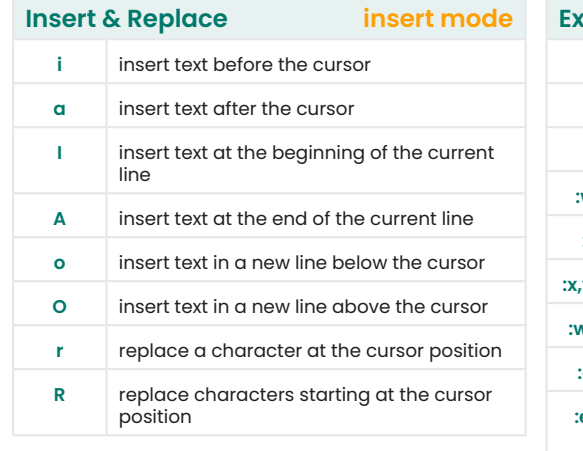

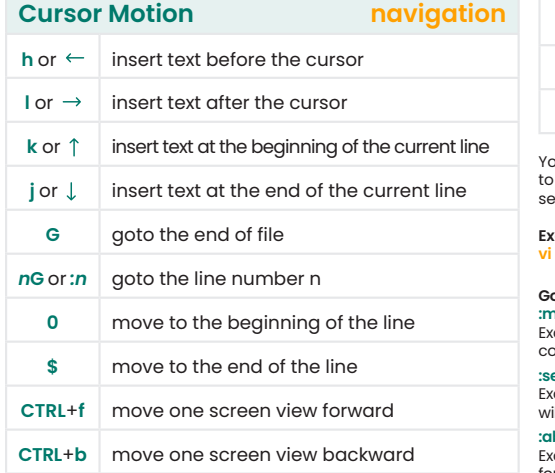

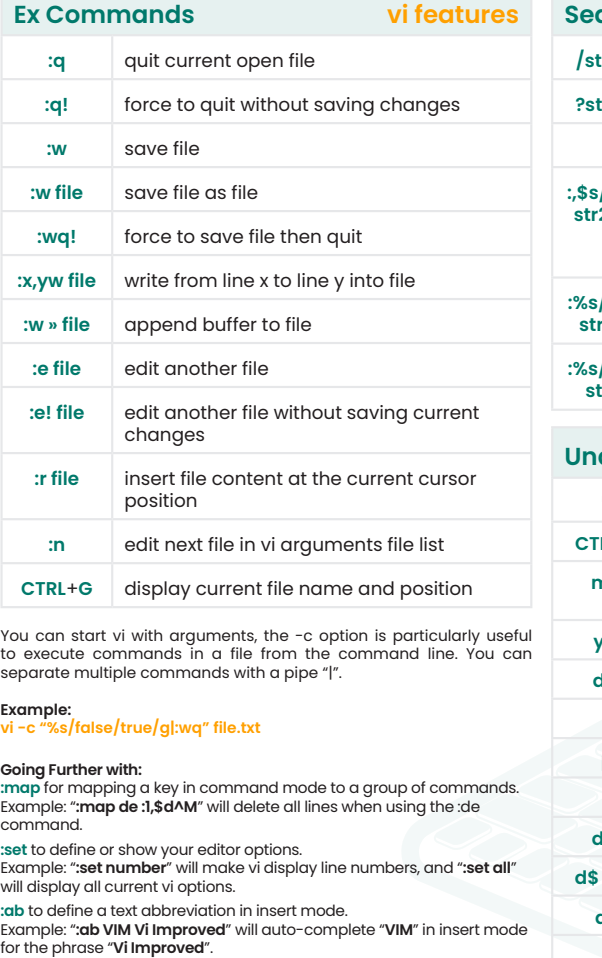

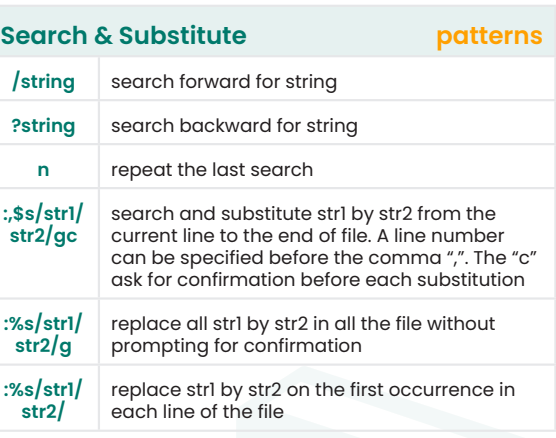

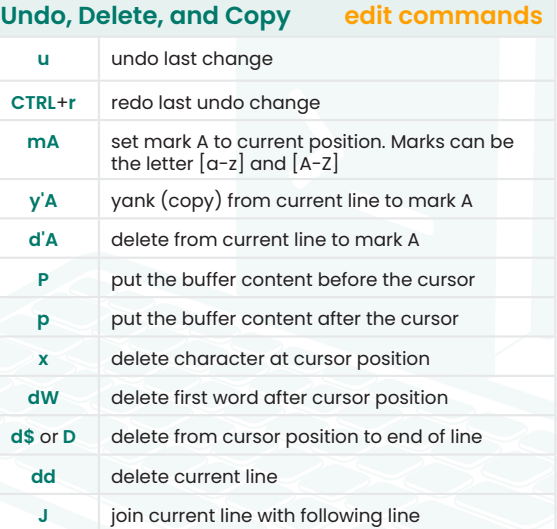

**https://www.shell-tips.com** Essentials References for the **Vi/Vim text editor** Last Updated: Mar 20, 2022

https://www.shell-tips.com/cheat-sheets/vim-quick-references/vi\_vim\_cheat\_sheet.pdf

© Copyright reserved Kopiereg voorbehou

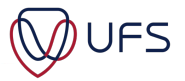

## VIM EXAMPLES

- Download the example get data.sh script
- Make the script executable and execute it
- Open the file **mobi.txt** with vi
	- $-$  Search for the second line starting with
	- Delete 352 lines
	- Go to the first line, delete the first 844 lines
	- On which line does Chapter 42 start?
	- What is the first word of the  $4<sup>th</sup>$  sentence in that chapter?
	- Go to the bottom of the file
		- How many lines are in the file
	- Exit vi, without saving the changes

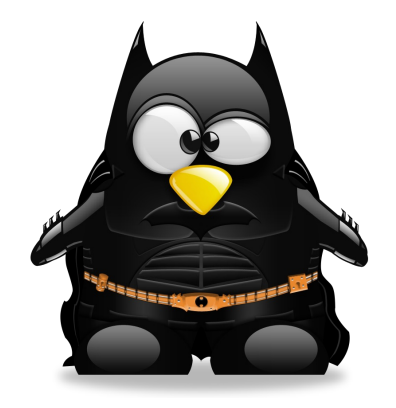

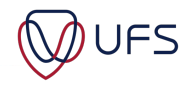

## VIM EXAMPLES

- unzip the convertcs v.txt. zip file
- Open convertcsv.txt with vi
- In vi:
	- Search for John

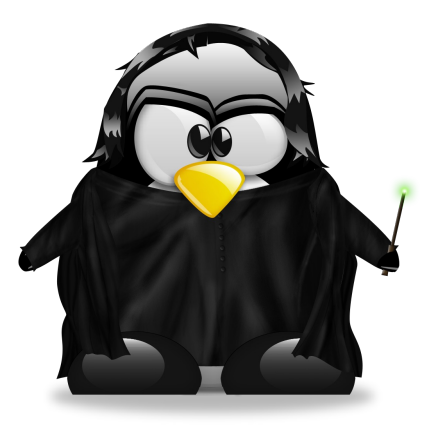

- Search for John, excluding other names, e.g., Johnathan
- Delete the whole first column
- What is the name of the person on line 13 735?
- Undo all changes, without quitting and without saving
- Go to line 1
	- Add a semi-colon **;** as a separator between columns (for all records)
- Save the file to a new name: **converted.csv**
- Exit vi.... Is it asking to save the file again?

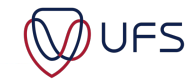

## MODIFY SUDOERS

- Become root
- Open either /etc/sudoers or execute visudo
	- Search for a line starting with %wheel
	- $-$  Comment out that line ( add  $\#$  in the front of the line)
	- Search for a line containing NOPASSWD
	- Uncomment that line ( remove the # from the front)
	- Save and exit vi
	- Log out of the system
	- Log back in
	- Execute a sudo command….was the password requested

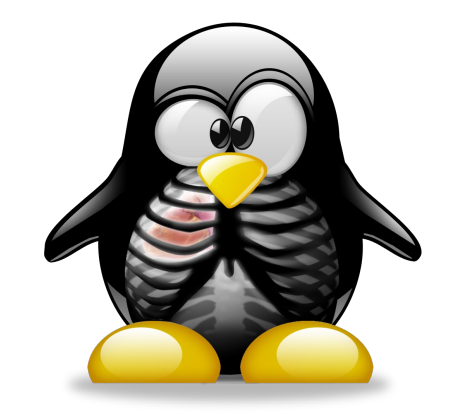

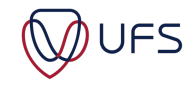